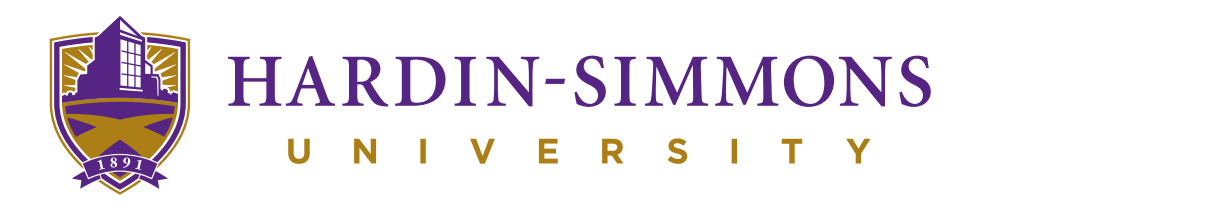

or MyResNet Legacy (for 2Ghz devices)

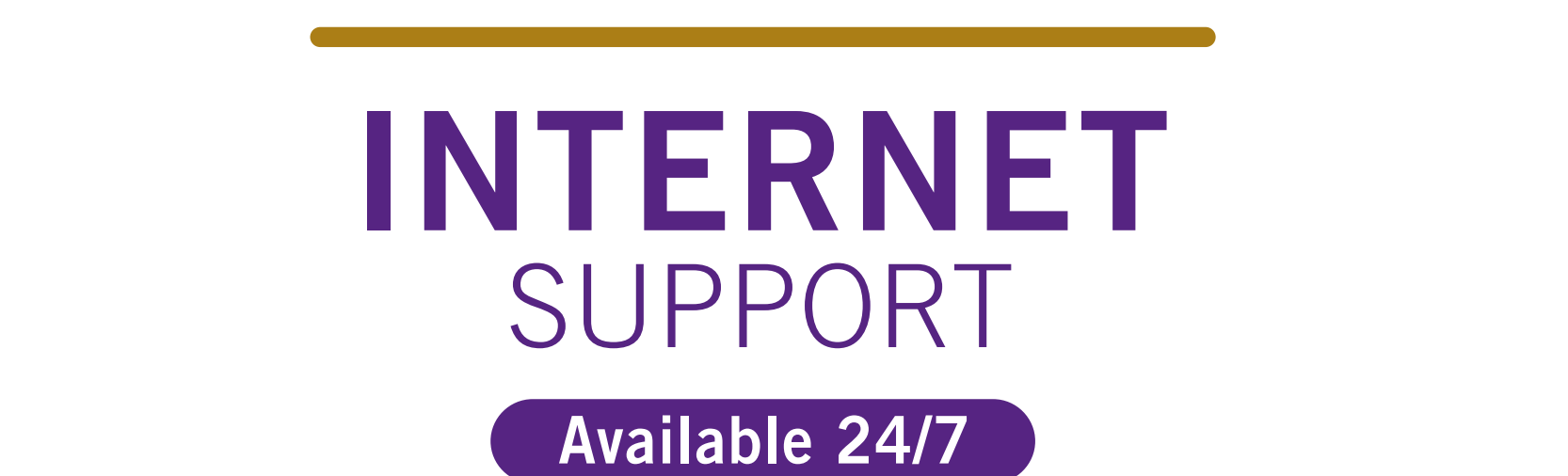

myca<br>a r Select your device and input the MAC address. If you are having any issues with your ResNet service,  $R$  are denoted  $\sum_{i=1}^{n} a_i$ a representative is available 24/7 to assist you.

"Results to 84700 to 84700 to 84700 to 84700 to 84700 to 84700 to 84700 to 84700 to 84700 to 84700 to 84700 to 84700 to 84700 to 84700 to 84700 to 84700 to 84700 to 84700 to 84700 to 84700 to 84700 to 84700 to 84700 to 847

Contact support at MyResNet.com or call 855-643-2150

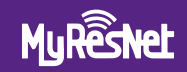

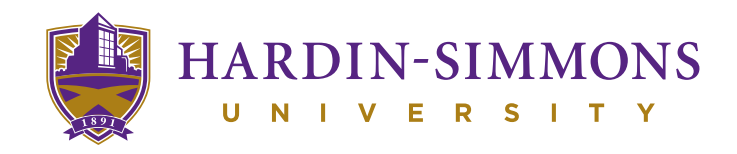

## INTERNET SUPPORT

Available 24/7

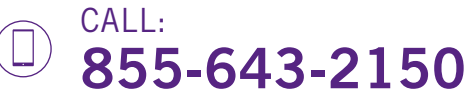

## TEXT:  $\left( \bullet \right)$ "ResNet" to 84700

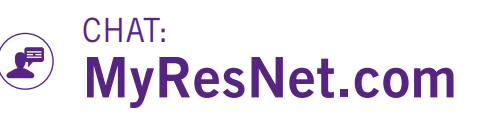

## HOW TO GET CONNECTED

For Wi-Fi, choose the network named: MyResNet (for 5Ghz devices) or MyResNet Legacy (for 2Ghz devices)

- Open a browser. You will be re-directed to the  $\bf(1)$ MyResNet splash page.
- $\mathbf{2} \rangle$ Select "Click here to continue."
- Copy and save the MAC address found at the  $\mathbf{3}$ bottom of the page. You will need this later.
- Click "Create an account."  $\vert \bm{A} \vert$
- $\mathbf{5}$ Fill in your information.
- $\mathbf{6}$ Select "Add devices."
- Select your device and input the MAC address.  $\mathcal{L}(\mathbf{Z})$ You will need to do this for all your devices.
- $\mathbf{8}$ Restart device.

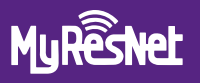